<span id="page-0-0"></span>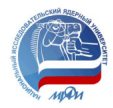

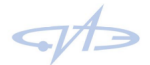

НАЦИОНАЛЬНЫЙ ИССЛЕДОВАТЕЛЬСКИЙ ЯДЕРНЫЙ УНИВЕРСИТЕТ «МИФИ» (НИЯУ МИФИ) ОБНИНСКИЙ ИНСТИТУТ АТОМНОЙ ЭНЕРГЕТИКИ (ИАТЭ)

# Технологии программирования для больших данных Обзор языка программирования Python

О.А.Мирзеабасов

Отделение ИКС ИАТЭ НИЯУ МИФИ

Осень 2023 – весна 2024

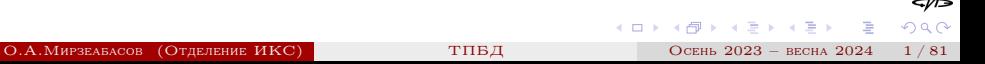

### Пользовательские интерфейсы

<span id="page-1-0"></span>Вызов интерпретатора Python в терминале

> python3 Python 3.6.13 (default, Mar 10 2021, 18:30:35) [GCC] on linux Type "help", "copyright", "credits" or "license" for more information. >>>

iPython:

Python 3.6.13 (default, Mar 10 2021, 18:30:35) [GCC] Type 'copyright', 'credits' or 'license' for more information IPython 7.13.0 -- An enhanced Interactive Python. Type '?' for help.

In [1]:

Веб-интерфейс

jupyter notebook jupyter notebook --ip=127.0.0.1 বা⊃ メロト メタト メミト メミト  $\Omega$ О.А.Мирзеабасов (Отделение ИКС) [ТПБД](#page-0-0) Осень 2023 – весна 2024 2 / 81

# Полезные функции

<span id="page-2-0"></span>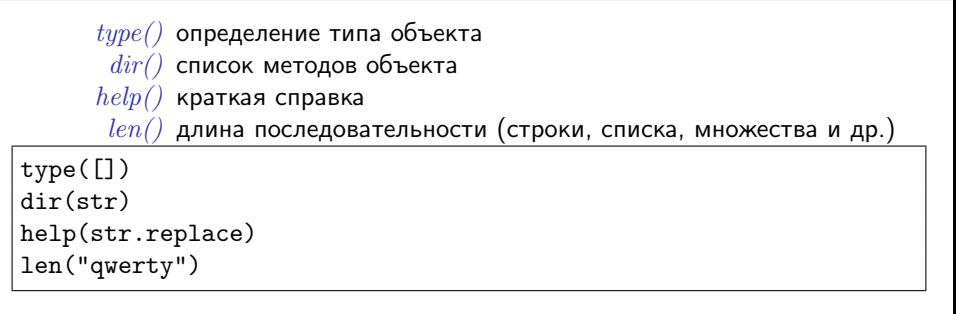

help(str.replace) Help on method\_descriptor:

```
replace(...)
    S.replace(old, new[, count]) -> str
```
Return a copy of S with all occurrences of substring old replaced by new. If the optional argument count is given, only the first count occurrence[s](#page-1-0) a[re](#page-3-0) [re](#page-2-0)[p](#page-3-0)[l](#page-0-0)[a](#page-1-0)[c](#page-3-0)[e](#page-4-0)[d](#page-0-0)[.](#page-1-0)

### Ввод данных

<span id="page-3-0"></span>Для ввода данных используется функция input():

Help on built-in function input in module builtins:

```
input(prompt=None, /)
```
Read a string from standard input. The trailing newline is stripped.

The prompt string, if given, is printed to standard output without a trailing newline before reading input.

If the user hits EOF (\*nix: Ctrl-D, Windows: Ctrl-Z+Return), raise EOFError.

On \*nix systems, readline is used if available.

```
# Пример
 >>> x=input("Введите число:")
 Введите число:123
                                           メロト メタト メミト メミト
                                                            一番
                                                                QQО.А.Мирзеабасов (Отделение ИКС) ТПБД Осень 2023 – весна 2024 4 / 81
```
#### Числовые типы

<span id="page-4-0"></span>Числовые типы данных Python:

• int **o** float • complex bool  $i = 4$  $type(i)$  #  $\langle class 'int' \rangle$  $f = 4.1$  $type(f)$  #  $\langle class 'float' \rangle$  $c = 4 + 1j$ type(c) # <class 'complex'>  $b = (3 > 4)$ type(b) # <class 'bool'>

#### Символьные строки

Строки в Python — неизменяемые последовательности символов. Строковые литералы:

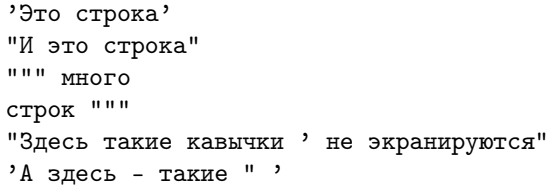

```
dir(str) # сокращенный вывод
['capitalize','casefold','center','count','encode','endswith',
'expandtabs','find','format','format_map','index','isalnum',
'isalpha','isdecimal','isdigit','isidentifier','islower',
'isnumeric','isprintable','isspace','istitle','isupper','join',
'ljust','lower','lstrip','maketrans','partition','replace',
'rfind','rindex','rjust','rpartition','rsplit','rstrip','split',
'splitlines','startswith','strip','swapcase','title','translate',
'upper', 'zfill']
                                                                 ক⊅
```
## Некоторые методы строк

Метод split() возвращает массив строк, полученных при разбиении исходной строки по заданному разделителю (по умолчанию — пробельные символы)

```
s = "abrakadabra"
s.split("a") # [\cdot', 'br', 'k', 'd', 'br', '']
s2 = "A little cat"s2.split() # ['A', 'little', 'cat']
```
Метод join() объединяет строки из заданного массива, используя исходную строку в качестве разделителя

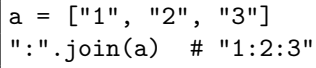

Метод strip() возвращает строку, в которой удалены пробелы (или заданные символы) в начале и конце строки

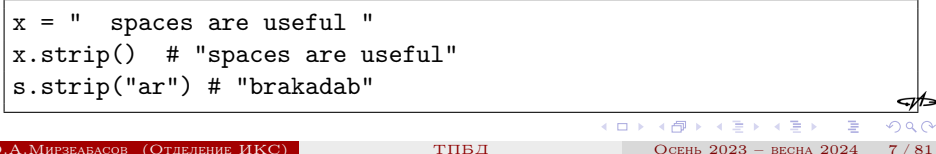

## Списки

Списки в Python — упорядоченные изменяемые коллекции объектов (допускаются разные типы объектов).

Важно помнить, что списки (как и другие структуры данных — словари, кортежи, множества), содержат ссылки на объекты.

```
L = [\text{'a'}, 12, [1, 2]]type(L) # <class 'list'>
ar = [1, 2, 3, 4]# допустимо ставить запятую после последнего элемента:
ars = ['Sep', 'Oct', 'Nov', ]
```

```
dir(list)
['append', 'clear', 'copy', 'count', 'extend',
'index', 'insert', 'pop', 'remove', 'reverse', 'sort']
```
メロト メタト メミト メミト

## Кортежи

Кортежи — неизменяемые структуры данных.

```
t = (1, 3, 17)t[2] # 3
t[2] = 4 # \text{ our work}s = 'tree'x = tuple(s) # ('t', 'r', 'e', 'e')
```
#### Множества

Множество — неупорядоченная последовательность уникальных элементов

```
s = set("abc")s.union([ia', 'd']) # \{ia', 'd', 'b', 'c'\}b = \{b', b', c'\}set("abrakadabra") # \{b', 'r', 'd', 'a', 'k'\}
```
#### dir(set) ['add', 'clear', 'copy', 'difference', 'difference\_update', 'discard' 'intersection', 'intersection\_update', 'isdisjoint', 'issubset', 'issuperset', 'pop', 'remove', 'symmetric\_difference', 'symmetric\_difference\_update', 'union', 'update']

K ロ ▶ K 個 ▶ K 로 ▶ K 로 ▶ - 로 - K 이익(연

# Словари

```
dict = \{a':1',b':12',c':123\}i1 = \text{dict}['а'] # результат: i1 = 1
ie = dict[vu'] # результат - ошибка KeyError
 # предпочтительнее использовать get:
  # второй аргумент - значение по умолчанию (если ключ не найден)
ie = dict.get('u,42) # результат: ie = 42
```
dir(dict) ['clear', 'copy', 'fromkeys', 'get', 'items', 'keys', 'pop', 'popitem', 'setdefault', 'update', 'values']

メロト メタト メミト メミト

- 3

 $QQ$ 

## Условный оператор

```
if логическое_выражение1:
    оператор_или_блок
[elif логическое_выражение2:
    оператор_или_блок
...]
[else:
    оператор_или_блок]
```

```
import random
x = random.random(0, 100)print(x)
if x > 75:
    print("Up")
elif x > 50:
    print("Middle")
else:
    print("Low")
```
- 4 何 ト 4 ヨ ト 4 ヨ ト

কা∍

 $\Omega$ 

Цикл for

for элемент in последовательность:

оператор\_или\_блок

Последовательностью может быть список, кортеж, словарь, строка, диапазон. Диапазон (целых чисел) создаётся функцией range() с параметрами.  $range(Upper)$  — от 0 до Upper с шагом 1 range(Start, Upper) — от Start до Upper с шагом 1 range(Start, Upper, Step) — от Start до Upper с шагом Step

```
for i in range(0, 10, 2):
    print(i)
for x in [3.2, 4.0, 1.23]:
    y = x**2print(y)
```
メロメ メ御 メメ ミメメ ヨメ

## Пользовательские функции

```
def имя_функции(список_параметров):
    тело_функции
```
Необязательная инструкция return позволяет вернуть из функции значение в качестве результата. При отсутствии return в качестве результата возвращается значение None

```
def myfunc(s, n=3):
    return s * n
def myprod(x, f):
    return f(x)
```
Анонимные функции:

```
lambda список_параметров: выражение
 myprod(2, lambda x: x * x)
                                                                   ⊲∕r∍
                                             メロメ メタメ メミメ メミメ
                                                                   \OmegaО.А.Мирзеабасов (Отделение ИКС) ТПБД Осень 2023 – весна 2024 14 / 81
```
#### Генераторы списков

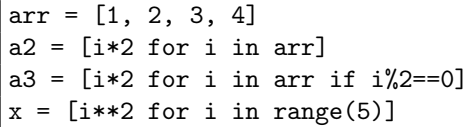

Если вместо квадратных скобок использовать круглые, будет возвращен объект-итератор, который можно либо перечислить в цикле for, либо создать коллекцию (список, множество, кортеж):

```
xi = (i**2 for i in range(5))xt = set(xi)
```
- イ母 ト イヨ ト イヨ ト

Функция map применяет функцию, заданную первым аргументом, к каждому элементу заданной последовательности. Результат — объект-итератор (можно его обернуть в вызов list())

```
map(функция, последовательность)
```
 $list(map(str, [1, 2, 3]))$  # результат - список строк  $['1', '2', '3']$ 

Функция zip возвращает объект-итератор кортежей, составленных из соответственных элементов заданных последовательностей

zip(последовательность1, последовательность2)

 $list(zip([1,2], ['a', 'b')])$  #  $[(1, 'a'), (2, 'b')]$ 

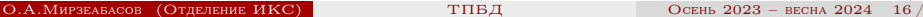

イロト イ母ト イヨト イヨト

# Функции filter, reduce

Функция filter применяет предикат, заданный первым аргументом, к каждому элементу заданной последовательности, и помещает в результат только элементы, удовлетворяющие условию отбора. Результат — объект-итератор.

filter(функция, последовательность) filter(None, последовательность)

list(filter(lambda x: x%2==0, [1,2,3])) # [2] list(filter(None, [0,[],1,False, True])) # [1, True]

Функция reduce применяет функцию, являющуюся первым аргументом, к очередному элементу и «накопленному значению»

```
from functools import reduce
reduce(функция, последовательность, начальное_значение)
```
reduce(lambda  $x, y: x+y$ , [1,2,3],0) # 6

メロメ メタメ メミメ メミメン ミ

 $\Omega$ 

## Индексация списков

Списки поддерживают операцию извлечения среза (подмножества элементов). В общем виде срез задается выражением

[начало:конец:шаг]

Любой из трех параметров не является обязательным, для первого параметра значение по умолчанию 0, для второго — конец списка, шаг по умолчанию равен 1. С помощью срезов можно изменять элементы списка.

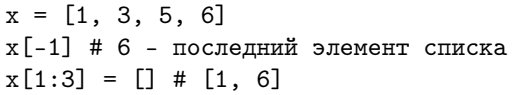

Срезы применимы и для строк — для получения подмножества символов:

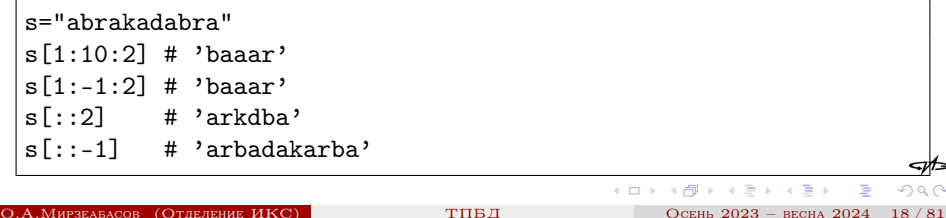

## Присваивание

В Python реализовано множественное присваивание, позволяющее извлекать отдельные элементы из списков, строк или кортежей. Если количество элементов последовательности больше количества переменных, то для корректного выполнения следует поставить символ '\*' перед именем одной из переменных. При этом указанная переменная будет списком, содержащим оставшиеся элементы.

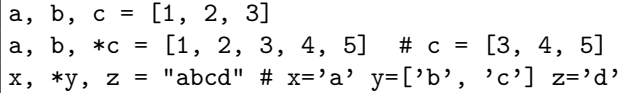

 $t = tuple([1, 2, 3])$ a, b,  $c = t$ a,  $*b = t$  # a=1, b=[2,3]

イロト イ押ト イヨト イヨト

zip и словари

```
s="abrakadabra"
sorted(s) # упорядоченный список букв
"".join(sorted(s)) # 'aaaaabbdkrr'
k2 = 1ist(s)d2 = \text{dict}(\text{zip}(\text{range}(\text{len}(k2)), k2))# {0: 'a', 1: 'b', 2: 'r', 3: 'a', 4: 'k', 5: 'a', 6: 'd',
# 7: 'a', 8: 'b', 9: 'r', 10: 'a'}
d3 = \text{dict}(\text{zip}(k2, \text{range}(\text{len}(k2))))# {'a': 10, 'b': 8, 'r': 9, 'k': 4, 'd': 6}
```
メロメ メ御 メメ ミメメ ヨメ

- E

 $\Omega$ 

### Файлы

Чтение из файла

```
# создание файлового объекта
infile = open('имя_файла','r')
# чтение всего содержимого файла в одну символьную строку
s = infile.read()# чтение строки из файла (до символа \n или конца файла)
s = infile.readline()# чтение всего файла в список строк
arr = infile.readlines()
# итератор строк файла - аналогичен readlines()
for line in infile
```
#### Запись в файл

```
# создание файлового объекта
 outfile = open('MMX', 'W')# Запись строки в файл
 outfile.write(S)
 # запись в файл все строки из итерируемого объекта
 outfile.writelines(I)
                                             K ロ ト K 伺 ト K ミ ト
О.А.Мирзеабасов (Отделение ИКС)ТПБД Осень 2023 – весна 2024 21 /
```
# Пример

```
#!/usr/bin/python3
import sys
if len(sys.argv) < 2:
    fname = "/etc/passwd"
else :
    fname = sys.argv[1]print(fname)
f = open(fname, "r")for line in f:
    print(line[:-1])
f.close()
```
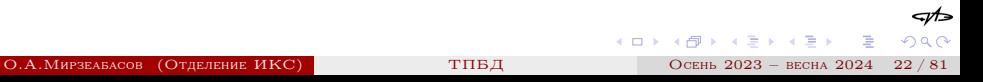

Библиотека NumPy работает с массивами (одномерными и многомерными), содержащими элементы одного типа. Тип данных элементов задается при создании массива (явно или неявно).

```
import numpy as np
# неявное задание - по типу элементов
xi = np.array([1, 2, 3, 4]) # целочисленный массив
xx = np.array([1, 2, 3.5, 4]) # массив чисел с плавающей точкой
xi[0] = 3.14# тип массива - целочисленный, поэтому значение будет
# автоматически приведено к целому типу, элемент будет равен 3
# явное задание типа
x1 = np.array([1, 2, 3, 4], dtype='float32')x2 = np.array([1, 2, 3, 4], dtype = np.float32)
```
 $(1)$   $(1)$   $(1)$   $(1)$   $(1)$   $(1)$   $(1)$   $(1)$   $(1)$   $(1)$   $(1)$   $(1)$   $(1)$   $(1)$   $(1)$   $(1)$   $(1)$   $(1)$   $(1)$   $(1)$   $(1)$   $(1)$   $(1)$   $(1)$   $(1)$   $(1)$   $(1)$   $(1)$   $(1)$   $(1)$   $(1)$   $(1)$   $(1)$   $(1)$   $(1)$   $(1)$   $(1)$ 

# Типы данных библиотеки NumPy

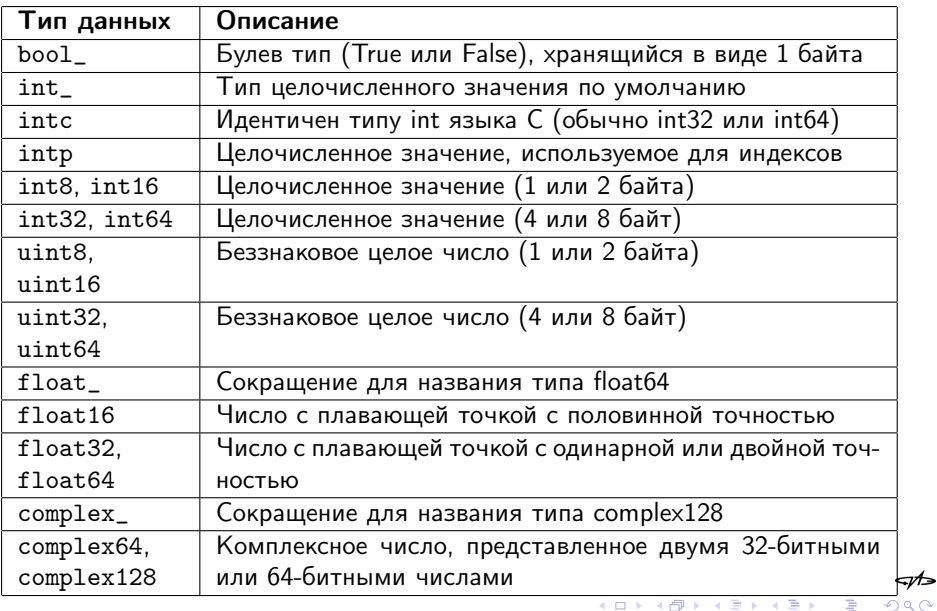

#### numpy

Примеры создания массивов NumPy

```
import numpy as np
arr = np.arange(1000) # q = w = q числа от 0 до 999
a2 = np.arange(50,200)# целые числа от 50 до 199
z = np{\text{ zeros}}((3,4)) # двумерный массив, 3 строки, 4 столбца
x = [1, 5, 3]a = np.array(x)x = npulinspace(0, 1, 100) # равномерная последовательность
alog = np.logspace(0, 1, 100, base=10.0)c3 = np.ones((5, 5, 5)). astype(np.float32)
# массив целочисленных нулей
arr = np.zeros(2, dtype=int)# Массив нулей типа float32
arr = np{\text{.}zeros}(2, dtype=np{\text{.}float32})
```
メロメ メ御 メメ ミメメ ヨメ

 $QQ$ 

## Атрибуты и методы массивов NumPy

#### Атрибуты

 $ndim$  размерность (d)  $shape$  измерения  $(n_1, n_2, \ldots, n_d)$ *size* количество элементов  $(n_1 \cdot n_2 \cdot \ldots \cdot n_d)$  $\emph{dtype}$  тип данных элементов массива  $itemsize$  размер элемента в байтах  $nbytes$  размер массива в байтах

#### Методы

 $min, max, mean, sum$  вычисление минимума, максимума, среднего, суммы  $var, std$  дисперсия, стандартное отклонение

 $dot$  матричное или скалярное произведение  $cumsum, cumprod$  кумулятивные сумма и произведение элементов reshape, resize изменение размерности (resize изменяет сам массив)

 $A \cup B$   $A \cap B$   $B \cap A \subseteq B$   $A \subseteq B$   $B$ 

## Генераторы псевдослучайных чисел

Средства пакета NumPy для генерации псевдослучайных последовательностей

Базовые функции пакета numpy.random

- $\bullet$  seed() задание «затравки» генератора
- rand(), random sample(), sample(), random(), ranf() случайные числа из интервала  $[0, 1)$
- randn(), standard normal() случайные числа, распределенные по стандартному случайному закону
- randint $()$  целые случайные числа
- choice(), shuffle(), permutation() случайная выборка из заданного массива или его перемешивание

Примеры:

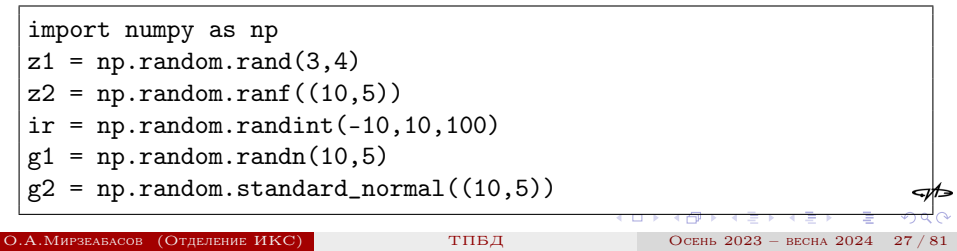

# Некоторые стандартные распределения

Параметр size (размер получаемого массива) по умолчанию равен 1.

- $\bullet$  beta(a,b,size) бета-распределение
- $\bullet$  binomial(n, p, size) биномиальное распределение
- chisquare(df, size) распределение  $\chi^2$
- $\bullet$  exponential(scale, size) экспоненциальное распределение
- $\bullet$  f(df1, df2, size) распределение Фишера
- $\bullet$  gamma(shape, scale, size) гамма-распределение
- hypergeometric $()$  гипергеометрическое распределение
- $\bullet$  logistic(loc, scale, size) логистическое распределение
- $\bullet$  lognormal(mean, sigma, size) логнормальное распределение
- normal(loc, scale, size) распределение Гаусса
- $\bullet$  poisson(lam, size) распределение Пуассона
- $\bullet$  power(a, size) степенное распределение
- $\bullet$  standard  $t(df, size)$  распределение Стьюдента
- $\bullet$  triangular(left, mode, right, size) треугольное распределение
- $\bullet$  uniform(low, high, size) равномерное распределение
- $\bullet$  weibull(a, size) распределение Вейбулла

 $(1, 1)$   $(1, 1)$   $(1, 1)$   $(1, 1)$   $(1, 1)$   $(1, 1)$   $(1, 1)$   $(1, 1)$   $(1, 1)$ 

#### Индексы и сечения

```
arr = np{\cdot}zeros((4,5))# Для получения элемента (0,1):
arr[0,1]# Для доступа к последнему столбцу:
arr[:,-1]# Последняя строка:
arr[-1,:]# Создать массив последовательных целых чисел 0 - 4
arr = np.arange(5)# Создать массив индексов
index = np.where(arr > 2)# Получить элементы, не входящие в индекс
new_arr = np.delete(arr, index) # arr не меняется!
#
fr = np.arange(-2.2, 3, 1.1) # [-2.2, -1.1, 0., 1.1, 2.2]fr[np.where(fr < 1)] # [-2.2, -1.1, 0.]
```
メロメ メ御 メメ ミメメ ヨメ

কা∍

 $QQ$ 

```
import numpy as np
# Определяем матрицы
A = np.max([3, 6, -5],[1, -3, 2],
             [5, -1, 4]]B = np.max([12],[-2],
              [10]])
# Решаем систему, обращая матрицу A
X = A * * (-1) * Bprint(X)
# matrix([[ 1.75],
\sharp [ 1.75],
# [ 0.75]])
```

```
import numpy as np
a = np.array([3, 6, -5],[1, -3, 2],
[5, -1, 4]]# Определеяем правую часть
b = np.array([12, -2, 10])# решаем систему обращением матрицы a
x = npuinalg.inv(a).dot(b)
print(x)
# array([ 1.75, 1.75, 0.75])
```
イロト イ押ト イヨト イヨト

つひひ

# Организация библиотеки SciPy

 $cluster$  алгоритмы кластеризации  $constants$  физические и математические константы  $fftpack$  процедуры быстрого преобразования Фурье  $integrate$  интегрирование и решение ОДУ  $interpolate$  интерполяция и сплайны  $io$  ввод-вывод  $\it{linalg}$  линейная алгебра  $ndimage$  N-dimensional image processing  $odr$  Orthogonal distance regression  $\textit{optimize}$  оптимизация и поиск корней  $signal$  обработка сигналов sparse обработка разреженных матриц  $spatial$  пространственные алгоритмы и структуры данных

 $special$  специальные функции

 $stats$  статистические распределения и фу[нк](#page-30-0)[ци](#page-32-0)[и](#page-30-0)

### Некоторые методы линейной алгебры

```
Вычисление обратной матрицы:
inv(a, overwrite_a=False, check_finite=True)
Решение системы линейных уравнений
solve(a, b, sym_pos=False, lower=False,
  overwrite_a=False, overwrite_b=False, debug=None,
  check_finite=True, assume_a='gen', transposed=False)
assume_a может принимать значения 'gen', 'sym', 'her', 'pos'
Вычисление определителя матрицы
det(a, overwrite_a=False, check_finite=True)
Вычисление собственных векторов и собственных значений
eig(a, b=None, left=False, right=True, overwrite_a=False,
  overwrite_b=False,check_finite=True,homogeneous_eigvals=False)
```
 $QQ$ 

イロメ イ母メ イヨメ イヨメー ヨ

Линейная алгебра: примеры

```
import numpy as np
from scipy import linalg
a=np.array([[1.,2.1],[2.9,4.1]])
a1=linalg.inv(a) # вычисляем обратную матрицу
print(a1)
print(ling.det(a)) # вычисляем определитель
print(ling.eig(a)) # находим с.з. и с.в матрицы
print(linalg.norm(ea[1][:,0])) # норма первого с.в.
print(np.dot(a, a1)) # произведение матриц
```
Результат выполнения:

```
[[-2.0603 1.0553]
   [1.4573 - 0.5025]-1.99(\text{array}([-0.3642+0.1, 5.4642+0.1]), \text{array}([[-0.8386, -0.4257],[ 0.5448, -0.9049]]))
 1.0
 [1. 0.1][0. 1.]]
                                              イロメ スタメ スモメ スモメ
О.А.Мирзеабасов (Отделение ИКС) ТПБД Осень 2023 – весна 2024 34 / 81
```
#### Численное интегрирование

Простая реализация метода прямоугольников

```
import numpy as np
def myint(fun,a,b,N):
    x,h = npu. linspace(a,b,N,retstep=True)
    return np.sum(fun(x)) *hprint(myint(np.sin,0,np.pi,10))
print(myint(lambda x: x**2,0,1,10))
# вывод
1.9796508112164832
0.3909465020576131
```
Использование пакета scipy.integrate

```
from scipy import integrate
 print(integrate.quad(np.sin,0,np.pi))
 print(integrate.quad(lambda x: x**2,0,np.pi))
 # вывод: (значение, точность)
  (2.0, 2.220446049250313e-14)
 (10.335425560099939, 1.1474627426122306e-13)
О.А.Мирзеабасов (Отделение ИКС)ТПБД Осень 2023 – весна 2024 35 /
```
## Библиотека matplotlib

matplotlib — библиотека визуализации данных, основанная на использовании массивов NumPy. Простой пример:

```
import matplotlib.pyplot as plt
plt.plot([1, 2, 3, 4])
plt.ylabel('Числа')
plt.show() # отобразить график
```
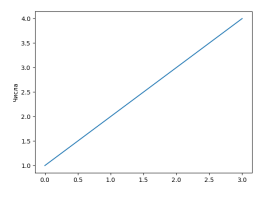

Использование библиотеки зависит от контекста:

- выполнение сценария
- интерактивный терминал IPython
- блокнот IPvthon

О.А.Мирзеабасов (Отделение ИКС) [ТПБД](#page-0-0) Осень 2023 – весна 2024 36 / 81

 $\mathbb{B} \rightarrow \mathbb{R} \oplus \mathbb{R}$
### Управление визуализацией

Для сценариев следует задать систему поддержки визуализации (backend), например, TkAgg, Qt5Agg, MacOSX, Qt5Cairo и т.д.:

import matplotlib matplotlib.use('Qt5Agg')

В интерактивном терминале IPython можно воспользоваться «магической» командой

%matplotlib

При работе с блокнотами Jupyter «магическая» команда выглядит так:

# включение в страницу блокнота статических графиков

%matplotlib inline

メロメ メタメ メミメ メミメ

 $\Omega$ 

# Структура графика

Библиотека matplotlib поддерживает два варианта интерфейса.

Объектно-ориентированный вариант строится на методах классов, таких, как рисунок и оси координат:

Рисунок (экземпляр класса plt.Figure) — единый контейнер, содержащий систему координат, графику, текст, метки.

Система (оси) координат (экземпляр класса plt.Axes) — ограничивающий прямоугольник с делениями и метками

Второй вариант использует функции пакета matplotlib.pyplot:

```
import matplotlib.pyplot as plt
import numpy as np
x = npu. linspace (0, 10, 100)y = 2*x**2-xplt.plot(x, y)
plt.plot(x, x**3)
plt.plot(x,np.sin(x))
plt.show() # вызывается один раз!
```
K ロ ⊁ K 倒 ≯ K ミ ⊁ K ミ ≯

বা⊃

 $\Omega$ 

## Настройка графика

Параметры графика настраиваются автоматически, используя разумные умолчания.

В то же время многие параметры отображения могут быть настроены пользователем — тип и цвет линий, размеры графика, отображаемые диапазоны изменения, текстовая информация, легенды и т.д. Для цвета можно выбрать краткий код цвета из набора [r g b c m y k], задать его название в стиле HTML или по RGB-компонентам:

```
import matplotlib.pyplot as plt
import numpy as np
x = npu. linspace (0, 10, 100)plt.plot(x, x**2, color = 'r')
plt.plot(x, x**3, color = 'blue')plt.plot(x, np.sin(x), color = (1.0, 0.1, 0.7))plt.plot(x, 4-x, color='lightcoral')
plt.plot(x, x, color = '#FFAA00')
plt.show()
```
কা∍

 $QQ$ 

メロメ メ御 メメ ミメメ ヨメ

## Вспомогательные функции

```
# задать размер изображения (по умолчанию - в дюймах)
plt.figure(figsize=(dx, dy))
# Задание границ области отображения
plt.axis([xmin, xmax, ymin, ymax])
# Задание диапазонов отображения отдельно для каждой оси
plt.xlim(xmin, xmax)
plt.ylim(ymin, ymax)
# Отключить отображение осей
plt.axis('off')
# Установить одинаковый масштаб по осям
plt.axis('equal')
# Отобразить координатную сетку
plt.grid(True)
# Задать отметки по осям
plt.xticks(xmin, xmax, dx)
plt.yticks(ymin, ymax, dy)
```
K ロ ⊁ K 倒 ≯ K ミ ⊁ K ミ ≯

## Пример

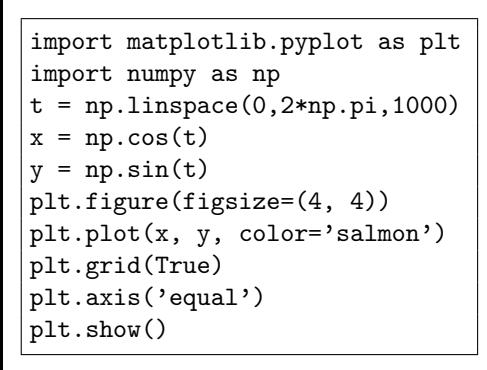

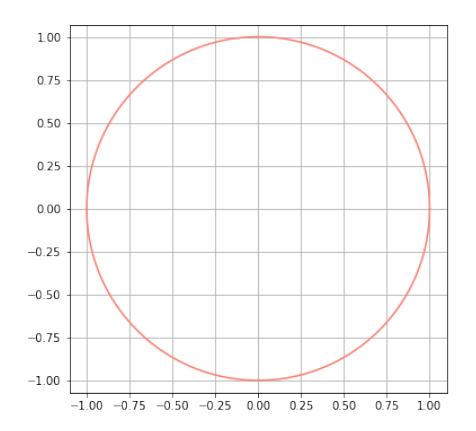

メロメ メ御 メメ ヨメ メヨメ

О.А.Мирзеабасов (Отделение ИКС) [ТПБД](#page-0-0) Осень 2023 – весна 2024 41 / 81

 $\Omega$ 

### Параметры линий

- $\bullet$  linewidth толщина линии
- $\bullet$  linestyle тип линии, задаётся символьной строкой:
	- $\blacktriangleright$  linestyle='-' сплошная линия
	- $\blacktriangleright$  linestyle='--' штриховая линия
	- $\blacktriangleright$  linestyle=' . ' штрихпунктирная линия
	- ▶ linestyle=':' пунктирная линия

Указание типа линии может комбинироваться с одиночными символами цвета:

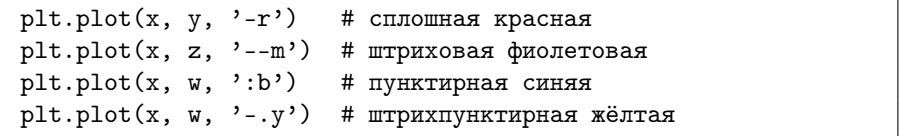

 $A \cup B \cup A \cup B \cup A \cup B \cup A \cup B \cup B$ 

 $\Omega$ 

## Текст на графиках

```
# Текст с заданными координатами
plt.text(x, y, 'Текст')
# Заголовок графика
plt.title('Текст')
# Подпись на оси X
plt.xlabel('Текст')
# Подпись на оси Y
plt.ylabel('Текст')
# Текст с дополнительными параметрами
plt.text(1,2,'Текст',rotation=45,color='red',fontstyle='italic')
```
При выводе текста можно использовать математическую нотацию в стиле LATEX, используя строки вида r'символы':

plt.text(1, 2,  $r'\$ \lambda\_i = 2\pi\$')  $plt.ylabel(r'sh=\frac{1}{2}gt^{-2+v_0 ts'})$ 

Первое выражение:  $\lambda_i = 2\pi$ , второе —  $h = \frac{1}{2}gt^2 + v_0t$ 

御 ▶ イ君 ▶ イ君 ▶

## Отображение легенды

Для отображения легенды следует воспользоваться функцией plt.legend():

# Параметр loc='best' задает оптимальное положение легенды plt.legend(loc='best')

Параметр loc может принимать значения 'upper right', 'lower center' и т.д. Если в вызове plt.plot() указан параметр label, то соответствующая строка автоматически попадает в легенду

```
import matplotlib.pyplot as plt
import numpy as np
x = npuinspace(0,np.pi,500)
y = np \cdot sin(x)**2
z = np \cdot cos(x**3)w = x**2/(1+x**2)plt.plot(x,y,label=r*\sin^2 x*)plt.plot(x, z,label=r'\&cos(x^3))')
plt.plot(x,w,label=r*\frac{r^2}{1+x^2}*)plt.grid(True)
plt.legend()
plt.show()
                                                   \left\{ \begin{array}{ccc} 1 & 0 & 0 \\ 0 & 1 & 0 \end{array} \right.
```
### Пример легенды

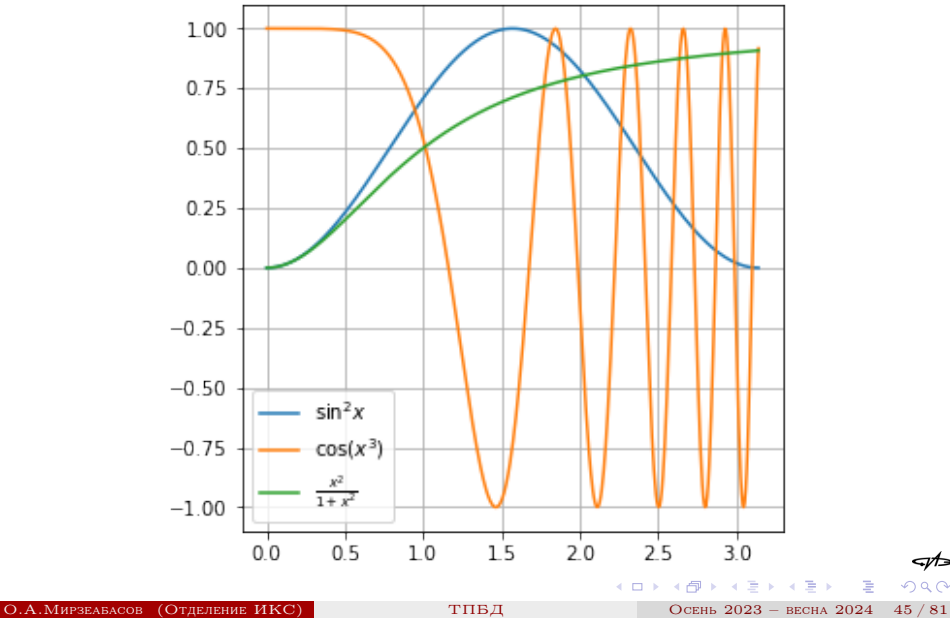

<μ∍

 $299$ 

# Пример

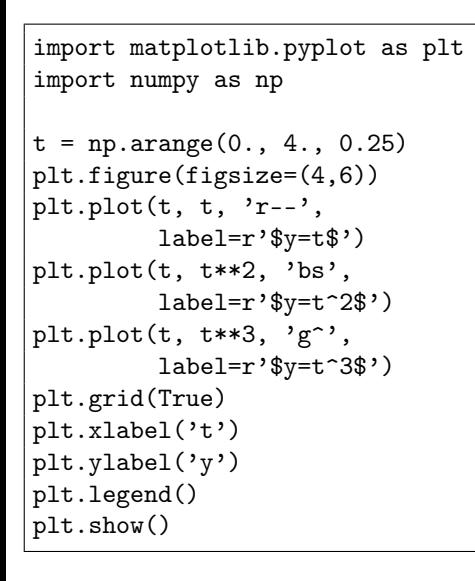

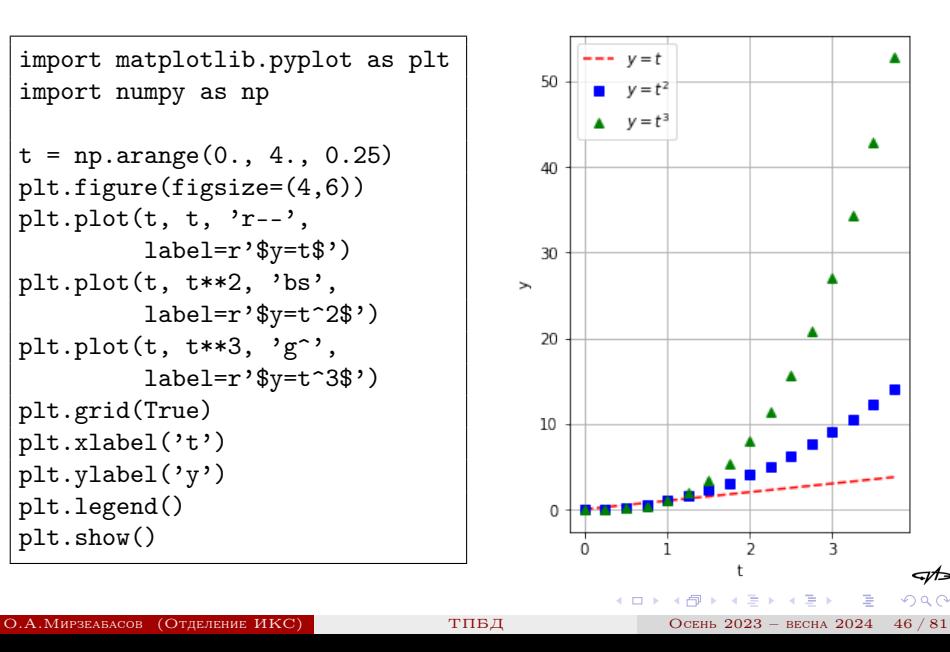

## Два графика

```
import matplotlib.pyplot as plt
import numpy as np
def f(t):
  return np.exp(-t)*np.cos(2*np.pi*t)
t1 = np.arange(0.0, 5.0, 0.1)t2 = np.arange(0.0, 5.0, 0.02)
plt.figure()
plt.subplot(211)
plt.plot(t1, f(t1), 'bo',t2, f(t2), 'k')
plt.subplot(212)
plt.plot(t2, np.cos(2*np.pi*t2),
         (r_{--},r)plt.show()
```
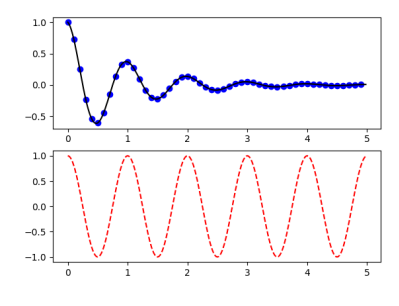

つひひ

## Гистограмма

```
import matplotlib.pyplot as plt
import numpy as np
mu, sigma = 100, 15
x = mu + sigma * np.random.randn(10000)n, bins, patches = plt.hist(x, 50),
 density=True, facecolor='b',
  alpha=0.75)
plt.xlabel('IQ')
plt.ylabel('Вероятность')
plt.title('Гистограмма IQ')
plt.text(60, .025,
 r'$\mu=100,\ \sigma=15$')
plt.axis([40, 160, 0, 0.03])
plt.grid(True)
plt.show()
```
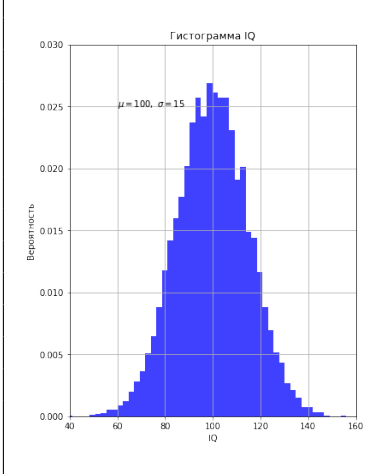

メロメ メ御 メメ ミメメ ヨメ

 $\Omega$ 

import numpy as np import matplotlib.pyplot as plt x=np.linspace(-5,5,400) y=np.linspace(-5,5,400)[:,np.newaxis] z=2\*np.exp(-0.02\*(x\*\*2+y\*\*2))\*np.sin(0.5\*(x+1)\*(y-1)) plt.imshow(z,origin='lower',extent=[-5,5,-5,5],cmap='viridis') plt.colorbar()

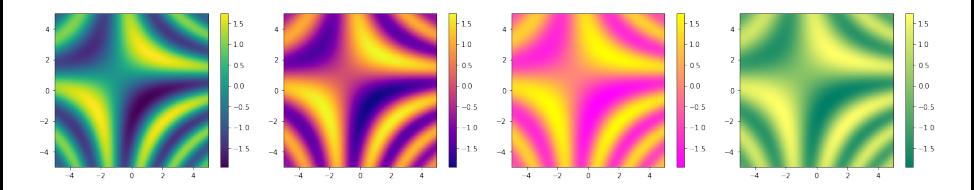

viridis **plasma** spring summer Другие возможные значения параметра cmap: 'inferno', 'magma', 'cividis', 'Greys', 'Purples', 'Blues', 'Greens', 'Oranges', 'Reds', 'Spectral', 'coolwarm', 'bwr', 'seismic' (остальные названия можно найти в документации matplotlib)

ี่≂∕⊅∍  $\cap$  a  $\cap$  Пакет scipy.integrate содержит функции для решения систем обыкновенных дифференциальных уравнений вида

$$
y'_{i}(t)=f(y_{1},\ldots,y_{n},t),\qquad i=1,\ldots,n
$$

scipy.integrate.odeint(func,  $y0, t,...)$ Здесь

> $func - \phi$ ункция правой части системы уравнений, должна иметь сигнатуру  $func(y, t, \ldots);$

 $y0 -$  вектор начальных условий;

 $t$  — массив значений t, в которых следует найти решение (должен включать начальный момент времени).

import scipy.integrate as integrate

#### Решение систем ОДУ

Применим функцию odeint для решения системы Лоренца, задаваемой уравнениями:

$$
\begin{cases}\n\dot{x} = \sigma(y - x) \\
\dot{y} = x(r - z) - y \\
\dot{z} = xy - bz\n\end{cases}
$$

Положим  $\sigma = 10$ ,  $r = 28$ ,  $b = 8/3$ . Тогда функцию правой части и получение решения можно представить как

```
import numpy as np
 import scipy.integrate as integrate
 def lorenz(y,t):
     X, Y, Z=yreturn [10*(Y-X), X*(28-Z)-Y, X*Y-8*Z/3]
 def lorsolve(y0,tmax,N=1001):
          t = npu. linspace (0, tmax, N)return integrate.odeint(lorenz, y0, t)
                                              イロト イ母 ト イヨ ト イヨ)
О.А.Мирзеабасов (Отделение ИКС) ТПБД Осень 2023 – весна 2024 51 / 81
```

```
import numpy as np
import matplotlib.pyplot as plt
def checklor(flag = True):
    w = \text{lorsolve}(y0=[1,2,3], \text{tmax}=50, N=10001)t = npu1inspace(0, 50, 10001)
    x = w[:, 0]y = w[:, 1]z = w[:, 2]plt.figure(figsize=(8,8))
    if flag:
        plt.plot(x,y)
        plt.xlabel('x')
        plt.ylabel('y')
        plt.grid(True)
    else:
        plt.plot(t, x, label='x')
        plt.plot(t, y, label='y')
        plt.plot(t, z, label='z')plt.grid(True)
        plt.legend()
    plt.show()
```
## $\boldsymbol{\mathcal{A}}$ инамика x, y, z

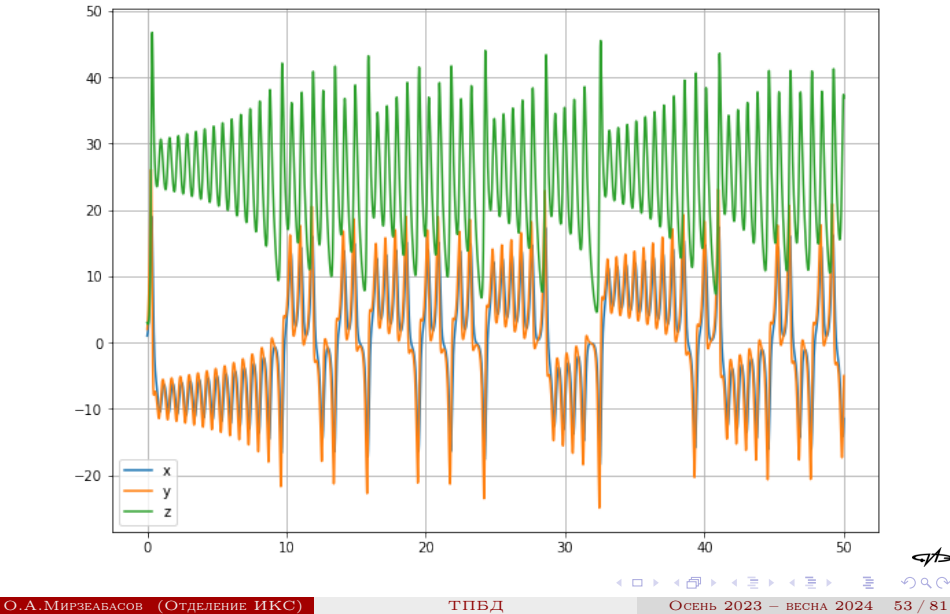

⊲∕r∍  $299$ 

### Фазовая плоскость x, y

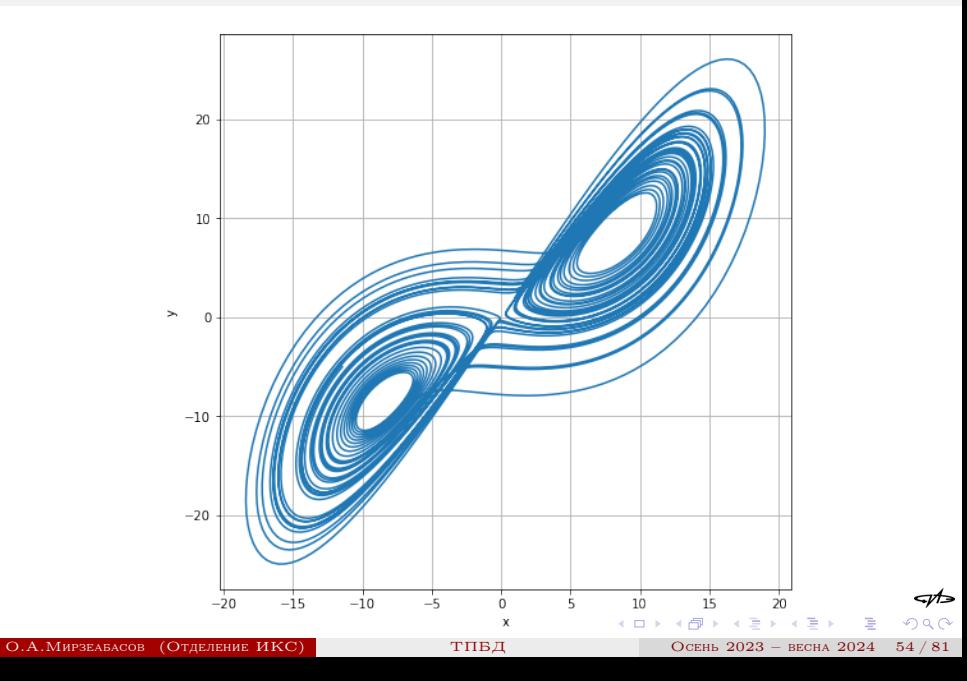

### Пакет knitr

Пакет knitr является развитием пакета Sweave и позволяет с помощью специальных директив разметки включать результаты вычислений и графику R в текстовые документы LAT<sub>EX</sub> и некоторых других форматов. Для работы с LATEX документ следует сохранить в файле с расширением Rnw и провести «конвейер» обработки:

 $R_{\text{DW}}$  -  $>$  tex -  $>$  PDF

В консоли R или в среде Rstudio этот конвейер можно реализовать так:

library(knitr) knit2pdf("имя\_файла.Rnw")

 $A \cup B \cup A \cup B \cup A \cup B \cup A \cup B \cup B$ 

### Директивы разметки

Для включения кода R (и его результатов) в Rnw-файл существует два варианта. Первый (так называемый «чанк»)

<<параметры>>= код на R @

Второй используется для включения результата непосредственно в текст:

\Sexpr{код на R}

Например:

Средний тормозной путь равен \Sexpr{mean(cars\$dist)}

メロメ メ御 メメ ミメメ ヨメ

## Пример документа

```
\documentclass{article}
% преамбула от LaTeX
\begin{document}
Текст перед чанком
<<example,fig=TRUE,echo=FALSE>>=
plot(cars)
lm.c = lm(dist speed, data = cars)
abline(lm.c)
@
Текст после чанка
\end{document}
```
#### Параметры чанка

- Флаги (значения TRUE или FALSE, в скобках значение по умолчанию)
	- $echo$  включать команды R в текст документа (TRUE);

 $eval$  — выполнять команды R из чанка (TRUE);

- $\textit{warning}$  включать в код предупреждения, полученные при выполнении кода (TRUE);
	- $error -$ то же, для сообщений об ошибках (TRUE);
	- $split$  вынести код R в отдельные файлы (FALSE);

 $A \cap B \rightarrow A \cap B \rightarrow A \cap B \rightarrow A \cap B \rightarrow A$ 

### Параметры чанка

 $fig.width$  ширина рисунка (7 дюймов)  $fig. height$  высота рисунка (7 дюймов)

### Настройка TeXstudio

В меню Options открыть диалог Configure TeXstudio. Выбрать раздел Build и добавить пользовательскую команду, указав следующую последовательность команд:

```
R -e "knitr::knit2pdf('%.Rnw')" |
     txs:///pdflatex |
     txs:///view-pdf-internal
```
メロメ メタメ メミメ メミメ

## R Markdown

Технология R Markdown предоставляет упрощенный (по сравнению с LATEX) вариант языка разметки для создания документов разных типов и форматов.

Примеры разметки текста:

Обычный текст

```
*курсив* или _курсив_
**жирный** __текст__
верхний индекс<sup>22</sup>
~\tilde{}зачеркнутый~\tilde{}~
```
# Заголовок 1

## Заголовок 2

Обычный текст курсив или курсив жирный текст верхний индекс<sup>2</sup> зачеркнутый

Заголовок 1 Заголовок 2

メロメ メ御 メメ ミメメ ヨメ

### R Markdown

> цитата в виде

выделенного абзаца

- $c$  писок
- \* элемент списка
	- + вложенный список
	- + элемент
- 1. Нумерованный
- 2. Список

Формула \$E=mc^{2}\$

цитата в виде выделенного абзаца

- список
- элемент списка
	- ▶ вложенный список

ี่≂∕⊅∍

 $\Omega$ 

▶ элемент

4 0 8

メタト メミト メミト

- Нумерованный
- <sup>2</sup> Список

Формула  $E = mc^2$ 

### Вставка кода R

Добавление исполняемого кода на R в текст документа производится следующим образом: в отдельной строке записывается ''' $\{r\}$ затем идет код на R, завершается блок тремя обратными апострофами на отдельной строке:

```
Проверим истинность
выражения
\text{Set} > \pi^{e}''''{r}
e=exp(1)exp(pi) > pi<sup>\sim</sup>e
\epsilon \epsilon \epsilon
```
Проверим истинность выражения  $e^{\pi} > \pi^e$ :

イロト イ母ト イヨト イヨト

```
e=exp(1)e^pi > pi^e
```
## [1] TRUE

Для добавления результата непосредственно в текст используется конструкция 'r код'.

#### Установка

- Скачать архив с сайта spark.apache.org
- Распаковать архив
- Перейти в подкаталог распакованного архива и выполнить команду

./pyspark

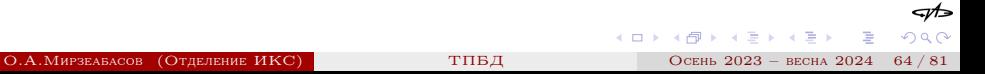

### Настройка

Для использования jupyter при работе с Apache Spark следует добавить в файл .bashrc в своем домашнем каталоге следующие команды:

# add for spark export SPARK\_HOME=путь\_установки\_Spark export PATH=\$PATH:\$SPARK\_HOME/bin:\$SPARK\_HOME/sbin export PATH=\$PATH:\$SPARK\_HOME/bin export PYSPARK\_DRIVE\_PYTHON="jupyter" export PYSPARK\_DRIVE\_PYTHON\_OPTS="notebook"

и выполнить команду

source ~/.bashrc

メロメ メ御 メメ ミメメ ヨメ

После выполнения настройки можно перейти в каталог установки Apache Spark и выполнить команду (в квадратных скобках указывается максимальное количество ядер для вычислений, символ \* означает использовать все доступные)

./bin/pyspark --master local[\*]

При этом запустится веб-интерфейс jupyter.

[I 11:08:50.488 NotebookApp] Loading IPython parallel extension [I 11:08:50.489 NotebookApp] Serving notebooks from local directory: /home/oam/spark/spark-3.1.1-bin-hadoop2.7 [I 11:08:50.489 NotebookApp] The Jupyter Notebook is running at: [I 11:08:50.489 NotebookApp] http://localhost:8888/?token=e4162cbe9e51a9298c3649b704778a5dc41 [I 11:08:50.489 NotebookApp] Use Control-C to stop this server and shut down all kernels (twice to skip confirmation).

 $A \cup B \cup A \cup B \cup A \cup B \cup A \cup B \cup B$ 

#### Выполнение

```
from pyspark import SparkContext
sc = SparkContext(master = 'local[2]')
print(sc.version)
print(sc.pythonVer)
print(sc.master)
print(str(sc.sparkHome))
print(str(sc.sparkUser()))
print(sc.appName)
```
メロメ メ御 メメ ヨメ メヨメ

# Конфигурирование

```
from pyspark import SparkConf, SparkContext
conf = (SparkConf().setMaster("local)
                   .setAppName('MyApp)
                   .set("spark.executor.memory", "1g"))
sc = SparkContext(conf = conf)
```
Загрузка файла

tf = sc.textFile("/path/to/file.txt")

メロメ メ御 メメ ミメメ ヨメ

### Чтение данных

Базовые функции R для чтения данных из файлов:

read.table(file,header=FALSE,sep="",dec=".",...)  $read.csv(file, header=TRUE, sep='',",dec = ".", . . .)$  $read.csv2(file, header=TRUE, sep=";",dec = ", ", ...)$  $read.delim(file,header=TRUE,sep=' \t',dec = ".",...)$ read.delim2(file,header=TRUE,sep="\t",dec = ",",...)

Параметр file обычно — имя файла

Для измерения времени выполнения операции в R

```
stt = proc.time()код для выполнения
proc.time() - stt
```
 $A \cap B \rightarrow A \cap B \rightarrow A \cap B \rightarrow A \cap B \rightarrow A$ 

## Модификации data.frame

Сравнение скорости чтения:

```
ptm = proc.time()
x = read.table("ch1_5", head=F)proc.time() - ptm
--------------------------------------
пользователь система прошло
50.284 1.116 51.381
```

```
ptm = proc.time()
y = \text{freq}("ch1_5")proc.time() - ptm
-------------------------------------
Read 2696195 rows and 19 (of 19) columns
from 0.512 GB file in 00:00:08
пользователь система прошло
7.596 0.180 7.770
```
メロメ メ御 メメ ミメメ ヨメ

⊲∕r∍

 $QQ$ 

## Пакет dplyr

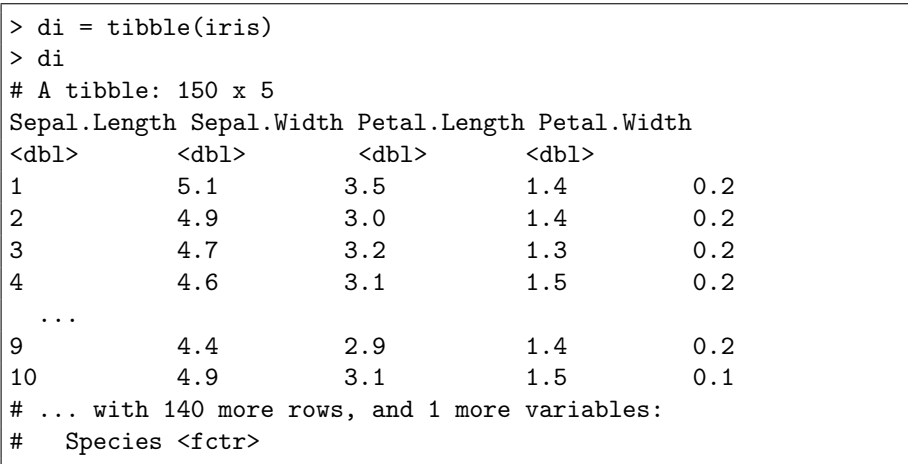

K ロ X K 御 X K 君 X K 君 X (君 X ) 君

сή∍

 $299$ 

### dplyr: операции с таблицами

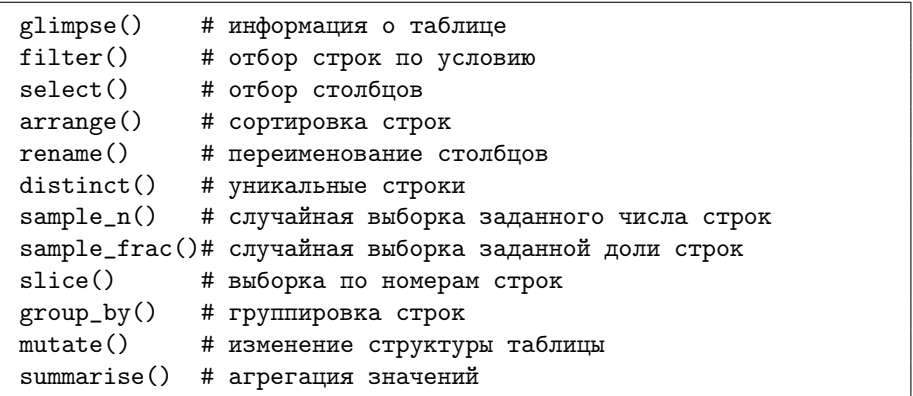

重

メロメ メタメ メミメ メミメ

ะ≁∍

 $2Q$
# Примеры

```
dx = tibble(iris)dy = select(dx,Sepal.Length,Sepal.Width,Species)
dz = filter(dy, Sepal.Length > 5.2)dw = rename(dz,sl=Sepal.Length, sw=Sepal.Width)
dq = mutate(dw,sdiv=sl(sw)dr = arrange(dq, desc(s1))dg = \text{group\_by}(dr, \text{Species})ds =summarise(dg,mean(sl),max(sw),sum(sdiv),n())
```
イロト イ押ト イヨト イヨト

### Результат

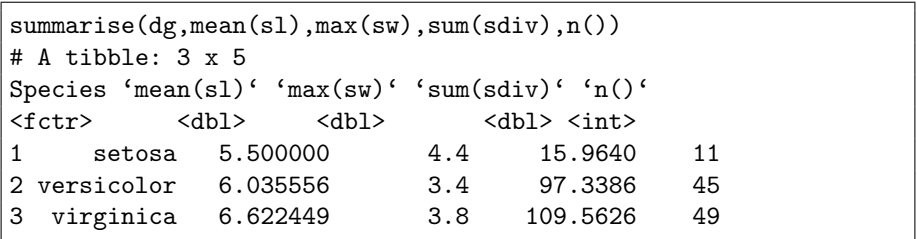

Неудобство — в большом количестве промежуточных результатов.

ক⊅

 $299$ 

K ロ ▶ K 御 ▶ K 重 ▶ K 重 ▶ │ 重

# Оператор %>%

Пакет dplyr с помощью оператора %>%, введенного в пакете magrittr, позволяет организовывать «конвейер» или цепочку операций, когда результат вызова одной функции передается как первый аргумент следующей функции. Приведенный ранее пример можно записать следующим образом:

```
res = tibble(iris) %>%
      select(Sepal.Length,Sepal.Width,Species) %>%
      filter(Sepal.Length > 5.2) %>%
      rename(sl=Sepal.Length, sw=Sepal.Width) %>%
      mutate(sdiv=sl/sw) %>%
      arrange(desc(s1)) %>%
      group_by(Species) %>%
      summarise(mean(sl),max(sw),sum(sdiv),n())
```
 $(1)$   $(1)$   $(1)$   $(1)$   $(1)$   $(1)$   $(1)$   $(1)$   $(1)$   $(1)$   $(1)$   $(1)$   $(1)$   $(1)$   $(1)$   $(1)$   $(1)$   $(1)$   $(1)$   $(1)$   $(1)$   $(1)$   $(1)$   $(1)$   $(1)$   $(1)$   $(1)$   $(1)$   $(1)$   $(1)$   $(1)$   $(1)$   $(1)$   $(1)$   $(1)$   $(1)$   $(1)$ 

### Функции для агрегации

Функция summarise() может использовать следующие вспомогательные функции при агрегации сгруппированных данных:

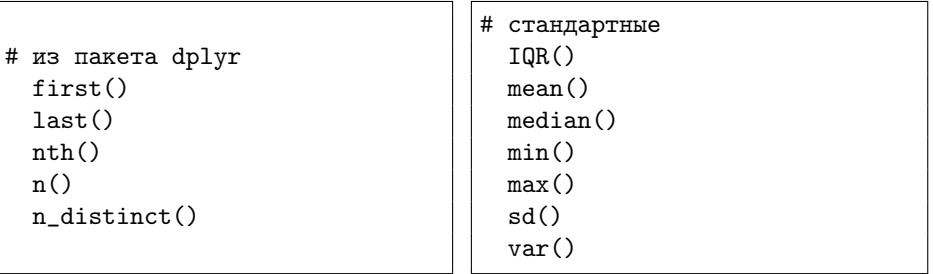

メロメ メタメ メミメ メミメ

重

 $\Omega$ 

#### Чтение данных

Базовые функции R для чтения данных из файлов:

spark\_read\_csv(sc, name, path, header=TRUE,...) spark\_read\_json(sc, name, path, options=list(),...) spark\_read\_parquet(sc, name, path, options=list(),...)

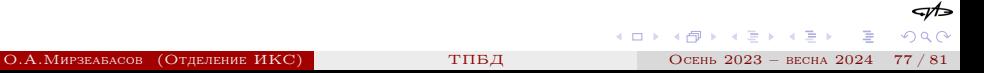

## Операции dplyr

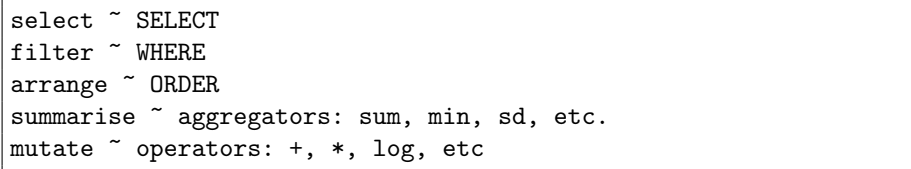

K ロ ▶ K @ ▶ K 할 ▶ K 할 ▶ ... 할

কা∍

 $299$ 

### «Ленивый» доступ

При работе с внешними источниками данных dplyr старается использовать «ленивый» доступ:

- данные не загружаются в R без явного указания;
- выполнение действий откладывается до последнего момента: параметры требуемых последовательных операций собираются и затем отправляются источнику данных.

Для загрузки результата в R используется функция collect()

 $A \cup B$   $A \cap B$   $B \cap A \subseteq B$   $A \subseteq B$   $B$ 

# Пример

```
ci=copy_to(sc,iris)
li=ci %>% select(Sepal_Length,Sepal_Width,Species) %>%
             filter(Sepal_Length > 4.7) %>%
             group_by(Species) %>%
             summarise(n=n(), s1 = mean(Sepal_length),sw = mean(Sepal_Width))
```
collect(li)

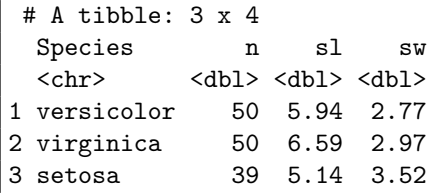

つひひ

メロメ メ御 メメ ヨメ メヨメ

### Обзор функций sparklyr для ML

Пакет sparklyr предоставляет функции для доступа к библиотеке алгоритмов машинного обучения MLlib Spark.

- функции для работы со Spark DataFrames используют в названии префикс sdf\_
- $\bullet$  имена методов преобразования данных начинаются с  $\text{ft}_{-}$
- в названиях алгоритмов машинного обучения используется префикс ml\_

イロト イ母ト イヨト イヨト